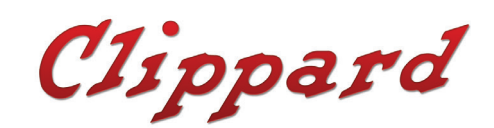

CORDIS SERIES

CHV High Volume Pressure Controller with Integral Booster

# Operating Instructions

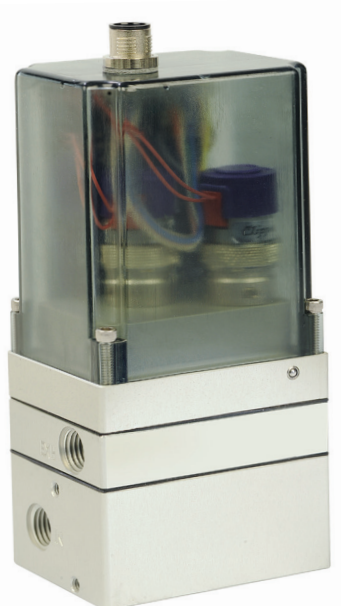

**Content**

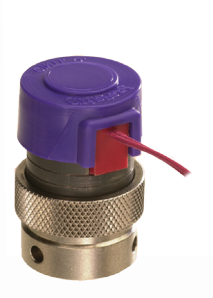

*Clippard's proven EVP proportional valves provide fast, stable control of pilot pressure*

*Precise, linear pressure control within a closed-loop system with ultra-high resolution, repeatability and high forward and reverse flow*

The Cordis CHV utilizes the same microcontroller, integrated pressure sensor, and two Clippard EVP proportional valves. With the inlet and exhaust valves connected to the pilot area of the integral volume booster, the comparative circuit responds to the given command by referencing the on-board sensor located on the output control path of the booster. If at any point the on-board downstream sensor indicates a value higher or lower than the set point command, the comparative circuit will immediately open either the exhaust or inlet valve to maintain stable and accurate control pressure in the application process, but with significantly higher flow capabilities.

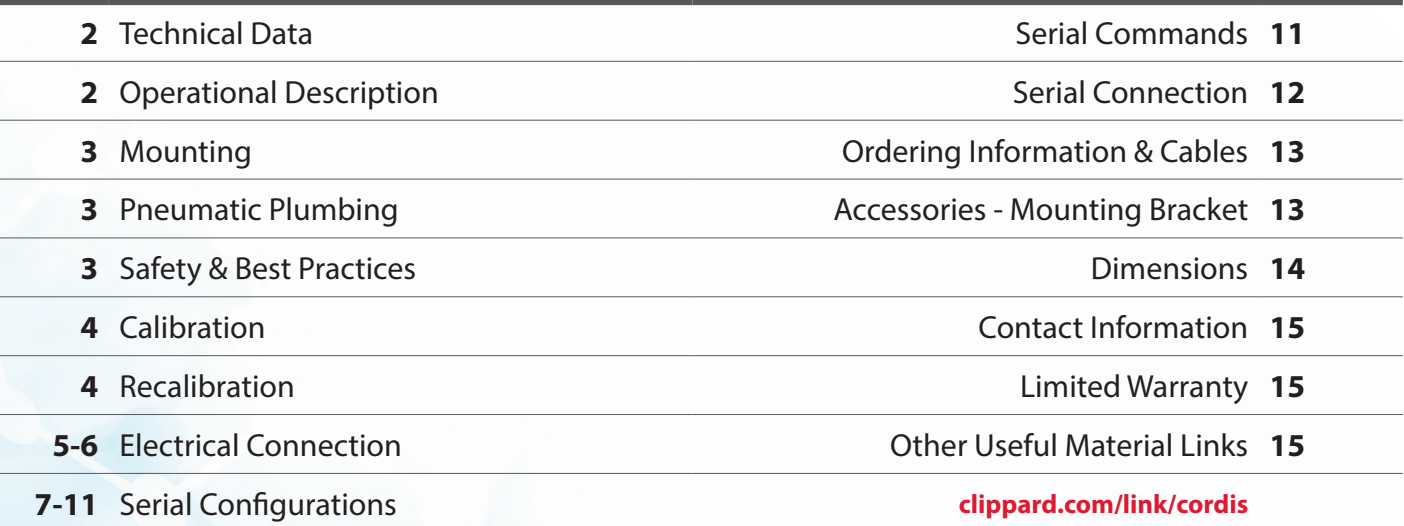

## **Technical Data**

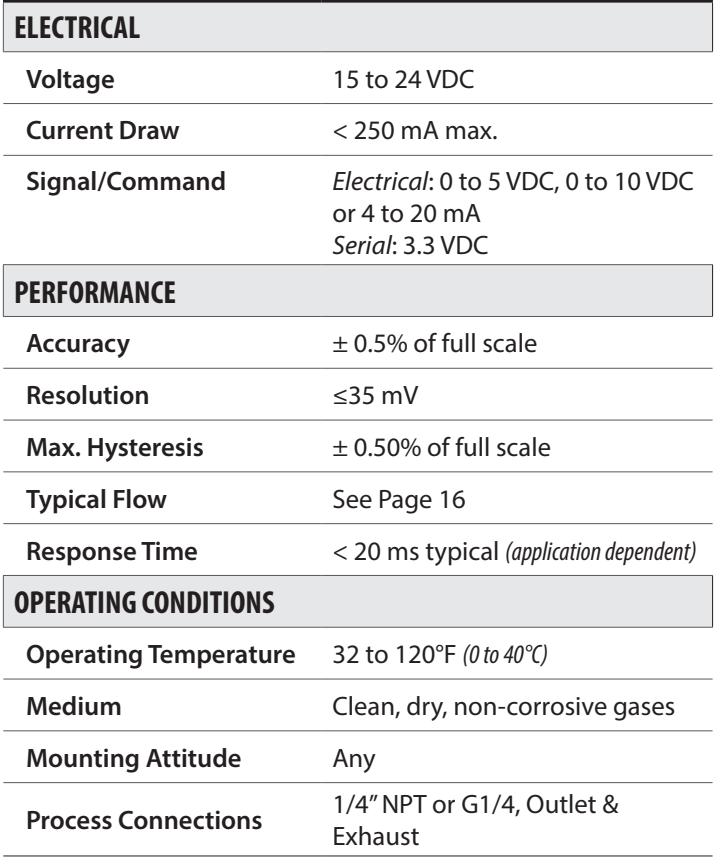

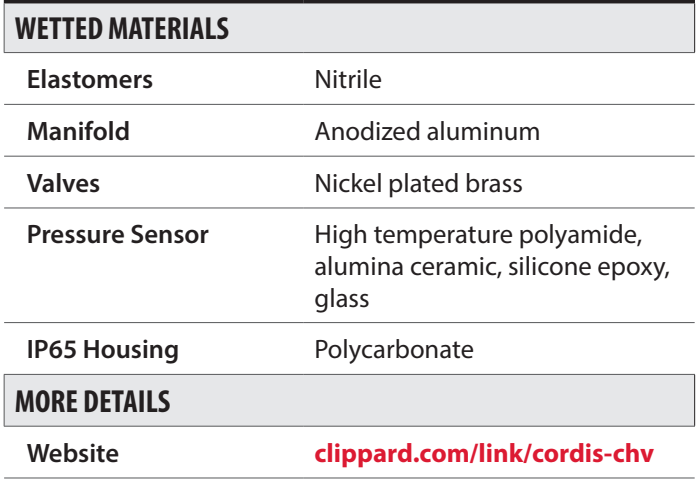

## **Operational Description**

The Cordis is designed to accept a pressure on the inlet port, reduce it and control to a user-specific set pressure on the work port. The CHV contains a microcontroller, integrated pressure sensor, and two Clippard proportional valves assembled on to a integral volume booster

For Cordis to control pressure in the process, a regulated supply pressure should be connected to the inlet port (I). The outlet valve (O) should be connected to the downstream process. As the command signal increases, the inlet valve opens to allow pressure to the pilot area of the integral booster. This pilot pressure causes the diaphragm to deflect and open the flow path from the supply port to the outlet port. The output pressure passes over the internal sensor element which is constantly providing active feedback to the microcontroller/comparative circuit. As soon as this feedback matches the user-specified command, the inlet valve closes and holds the commanded pressure downstream.

The CHV controls pressure both in static and dynamic conditions. If the application is dynamic, the unit will maintain output pressure as long as the dynamic flow requirement of the application can be achieved by the maximum flow capabilities. The CHV utilizes either the inlet/fill valve or exhaust/bleed valve based upon change between the Command and Feedback Signals—always striving to maintain the commanded/ desired downstream set point.

Table:1

## **Mounting**

The Cordis CHV series can be mounted in any orientation without negatively affecting process control.

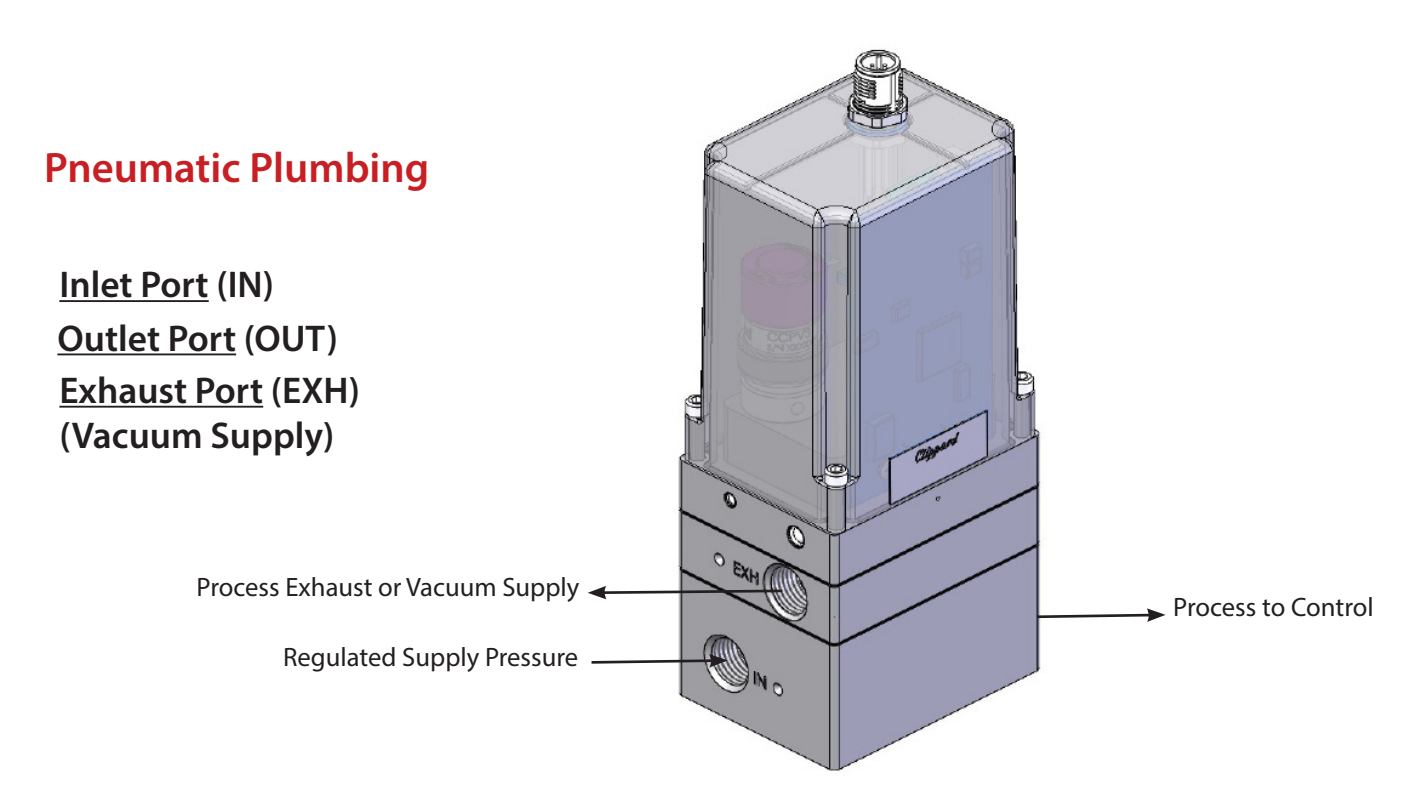

## **Safety & Best Practices**

**Recommended filtration for supply media is 40 micron or better.**

**Supply pressure must be regulated to** ≤ **max pressure allowed for calibrated range. See Table: 2 & 3**

**Disconnect power if supply pressure is not connected.**

**Inlet pressure must be a minimum of 10% above max calibrated range of Cordis to achieve max output.**

## **Calibration**

The calibration of the Cordis CHV series is done at the time of manufacture to NIST traceable standards. Each unit is calibrated and the PIDs are set to the Cordis standard tuning. If a customer's specific application details are known prior to manufacture (recommended), the PIDs will be tuned in accordance with the known specifications to provide the most stable and repeatable control. Below are the available calibration ranges and maximum allowed inlet pressure for each range.

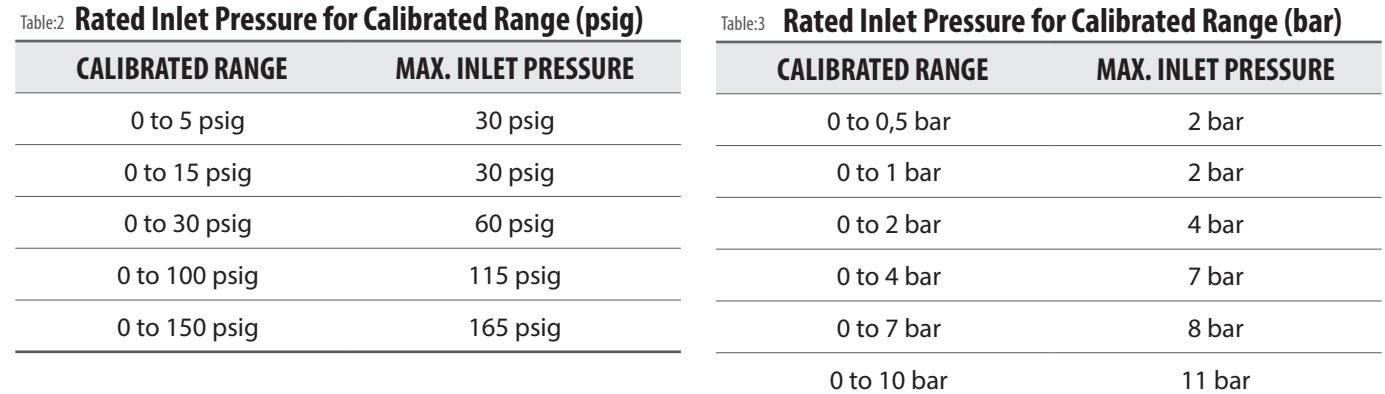

## **Recalibration**

The Cordis CHV series does not require recalibration during its lifetime. If the calibration needs to be changed and/or modified, the unit must be returned to Clippard or completed by a certified field technician. Any attempt to recalibrate in the field without prior authorization will void the warranty.

Please contact Clippard for all Return Material Authorization (RMA) requests:

#### **Clippard**

7390 Colerain Avenue | Cincinnati, OH 45239 | sales@clippard.com | 1-877-245-6247

*Please have the serial number(s) available for reference.*

## **0 to 10 VDC Electrical Connection**

*Make sure AC power is disconnected before DC connections are made*

The Cordis requires 15 to 24 VDC on **Pin 8** of the electrical connector. It uses 0 to 10 VDC command signal on Pin 1 of the electrical connector. The power supply ground, command source ground and Pin 3 must be tied together. If the analog monitor signal is being used, utilize Pin 5 to send the 0 to 10 VDC signal to a measuring device like a volt meter, panel meter or acquisition device.

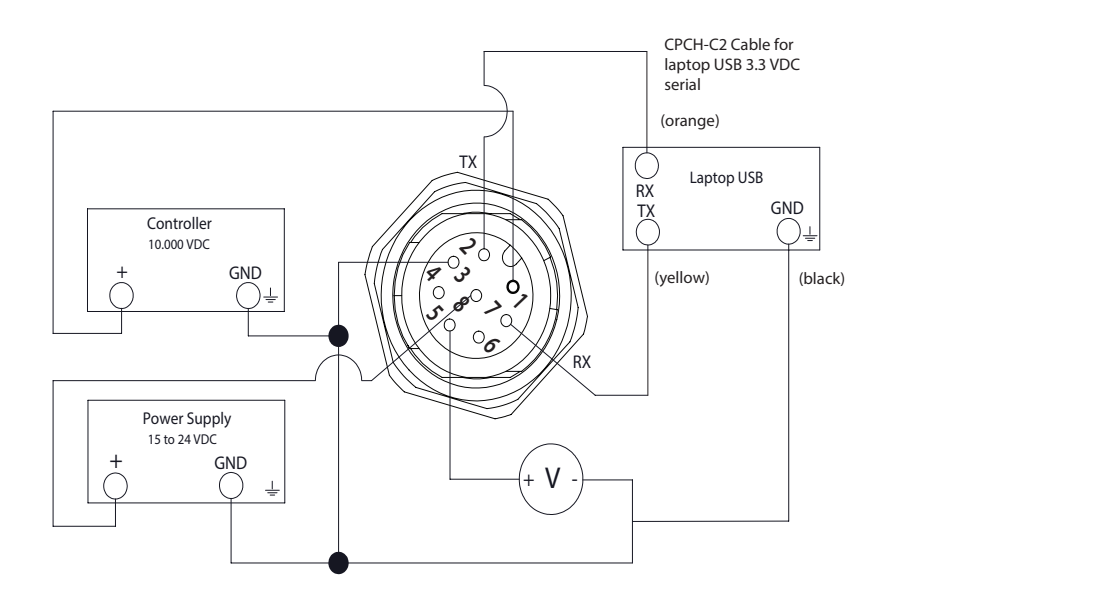

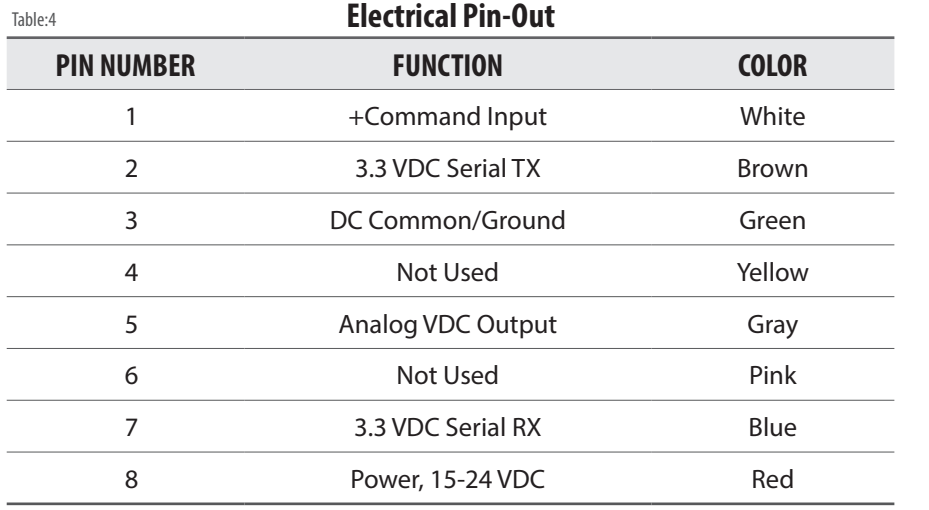

**Flashing Blue LED:** 3.3 VDC Serial Mode **Red LED: Power to Unit ON Solid Blue LED:** Analog Mode

*Reference Serial Configuration Section for Command Change Instructions*

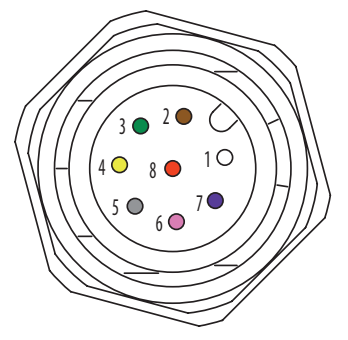

**CORDIS | 877-245-6247 | clippard.com | tech@clippard.com - 5** 

## **4-20 mA Electrical Connection**

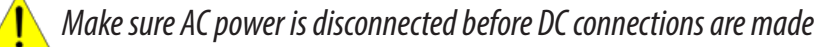

The Cordis requires 15 to 24 VDC on **Pin 8** of the electrical connector. It uses 4 to20 mA command signal on Pin 6 of the electrical connector. Connect Pin 4 to DC common or negative 4-20 mA on the control module. If the analog monitor signal is being used, utilize **Pin 5** to send the 4 to 20 mA signal to a measuring device like a mA meter, panel meter or acquisition device.

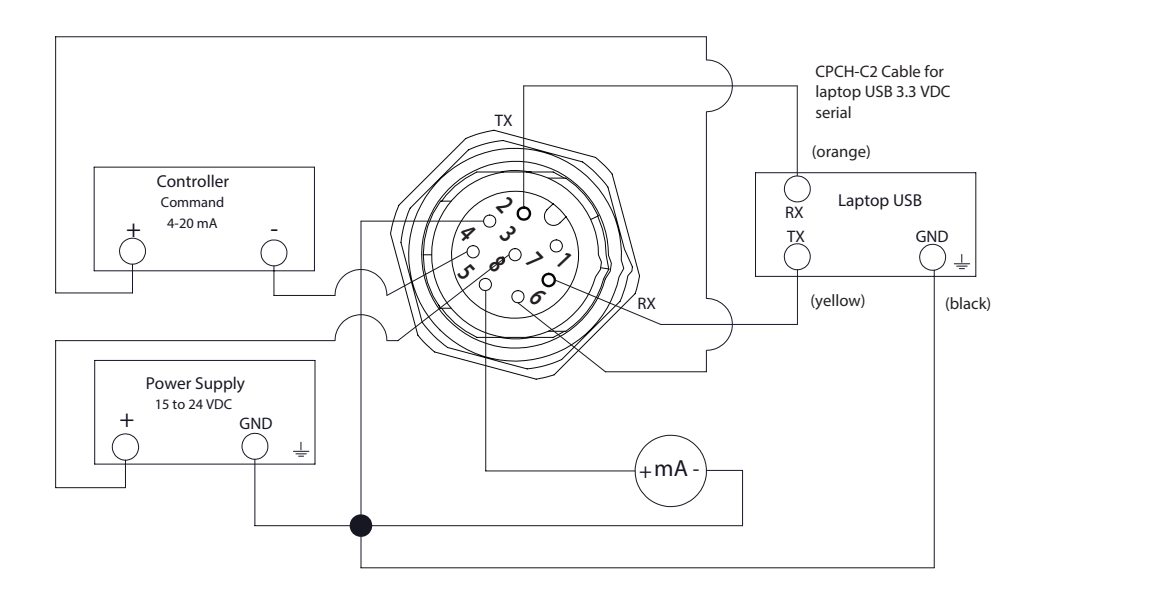

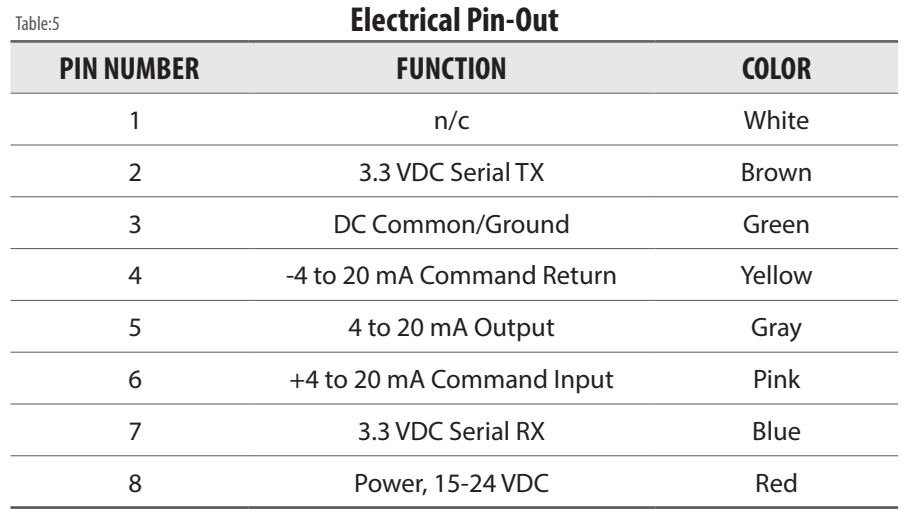

6 7 5 **Red LED:** Power to Unit ON **Solid Blue LED:** Analog Mode **Flashing Blue LED:** 3.3 VDC Serial Mode

*Reference Serial Configuration Section for Command Change Instructions*

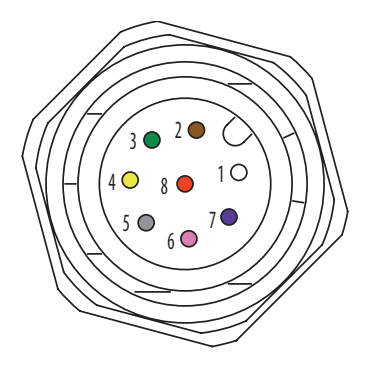

ISO 9001 • INS-9.22 • V1.2

## **Serial Configuration**

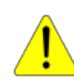

## **Cordis utilizes a 3.3 VDC communication signal**

To communicate via Serial with the Cordis, software is required. Many serial software communication solutions are available. If you already have a software solution, please ensure it is configured with the specifications listed below (Table:6) prior to making the electrical connections to Cordis. The commands can be found on Page 13.

If you do not already have a serial software solution, we recommend PuTTY as a free and open-source solution. PuTTY is one of the most common software packages used for serial communication and can be downloaded here: https://putty.org/

Once downloaded and installed on your windows based machine, please follow the steps below to configure the software prior to making the electrical connections to Cordis. The specifications we will configure and/or confirm within PuTTY are listed in Table:6.

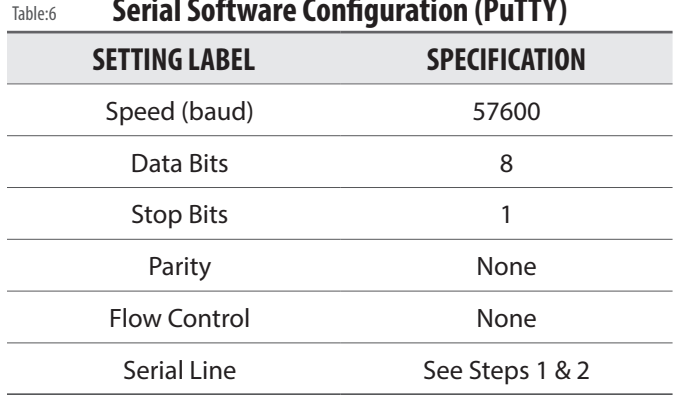

#### Table:6 **Serial Software Configuration (PuTTY)**

**STEP - 1**

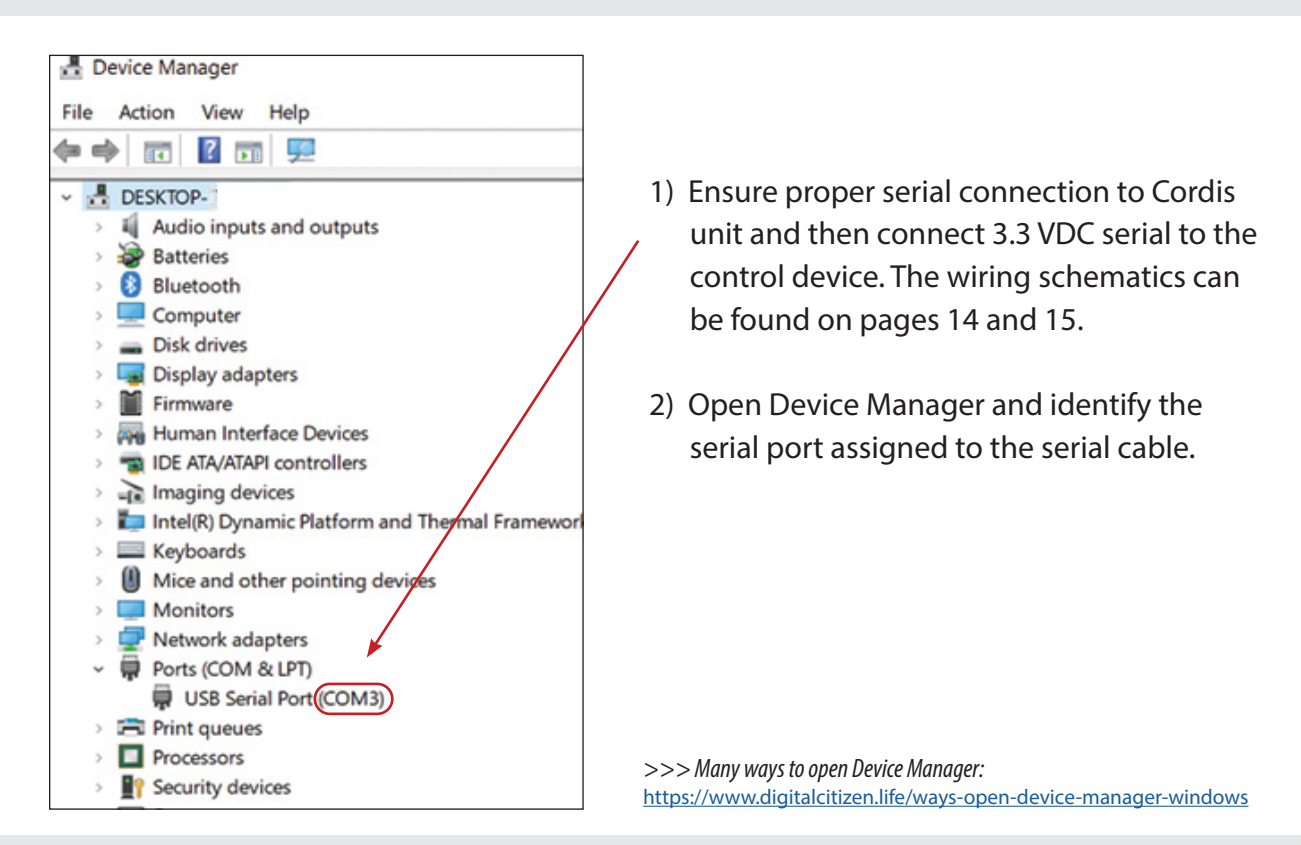

## **STEP - 2**

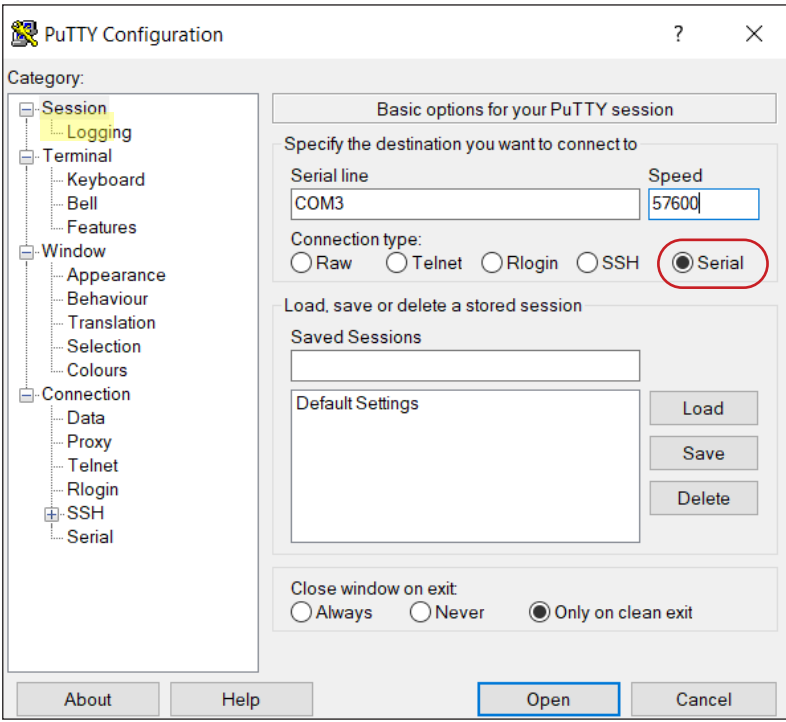

- 1) Open installed Putty program
- 2) Ensure '**Serial**' is selected

**8 - CORDIS | 877-245-6247 | clippard.com | tech@clippard.com** 

**Input the port is step-1 into the port into the step-1 into the step-1 into the step-1 into the step-1 into the step-1 into the step-1 into the step-1 into the step-1 into the step-1 into the step-1 into the step-1 into t** 

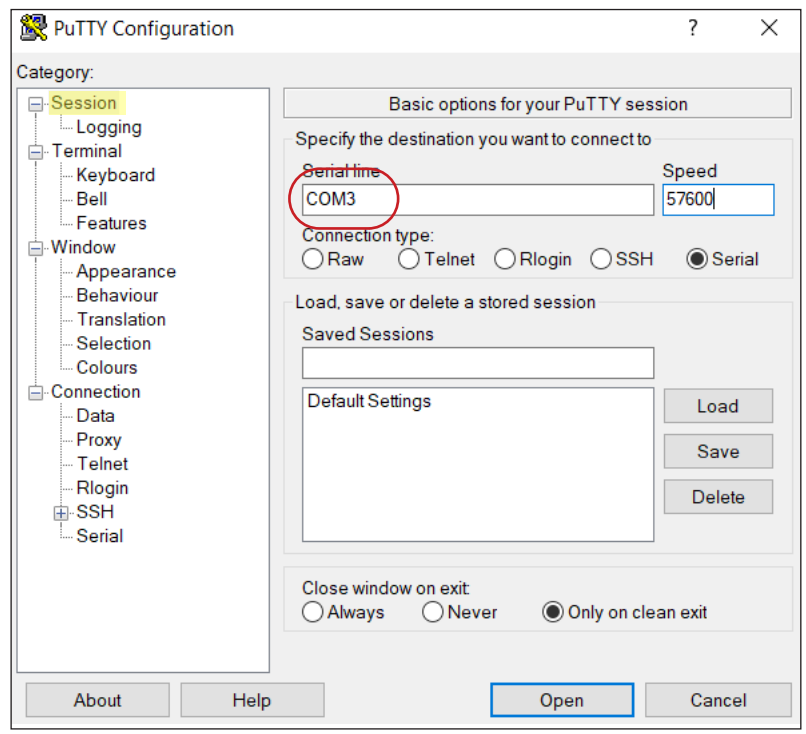

Input the port identified in Step - 1 into the Serial Line as shown.

# **In**  $\mathsf{S}$  **Into the port is shown below:**  $\mathsf{S}$  **Into the shown below:**  $\mathsf{S}$  **Into the shown below:**  $\mathsf{S}$  **Into the shown below:**  $\mathsf{S}$  **Into the shown below:**  $\mathsf{S}$  **Into the shown below:**  $\mathsf{S}$  **I**

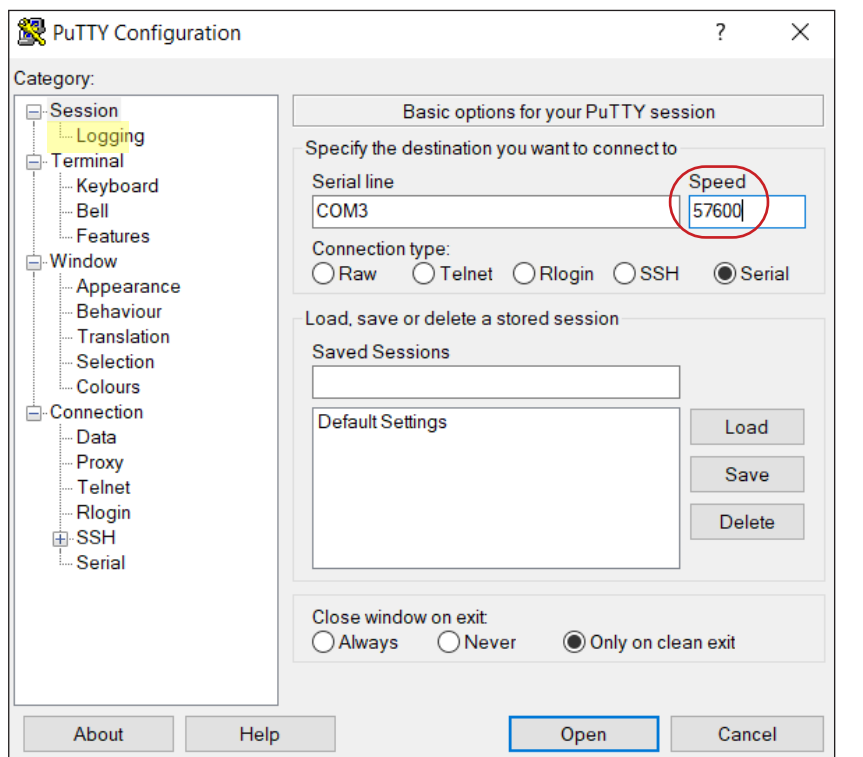

Change the speed (baud) setting to: **57600**

**STEP - 5**

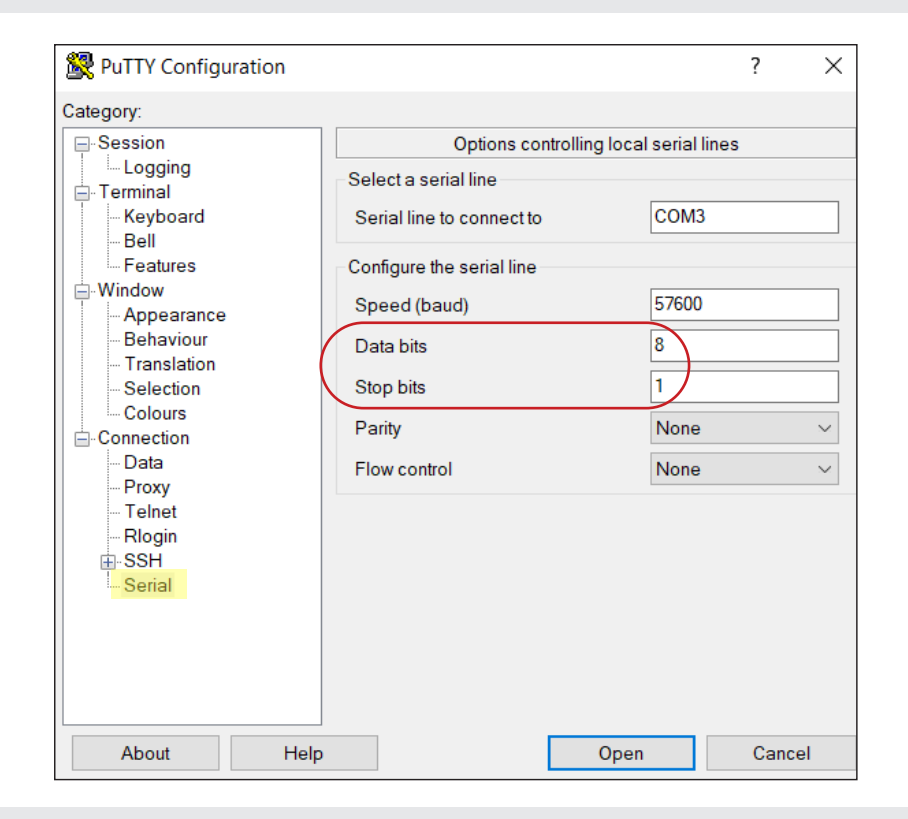

#### Change **Data Bits** to **8** and **Stop Bits** to **1**

### **STEP - 6**

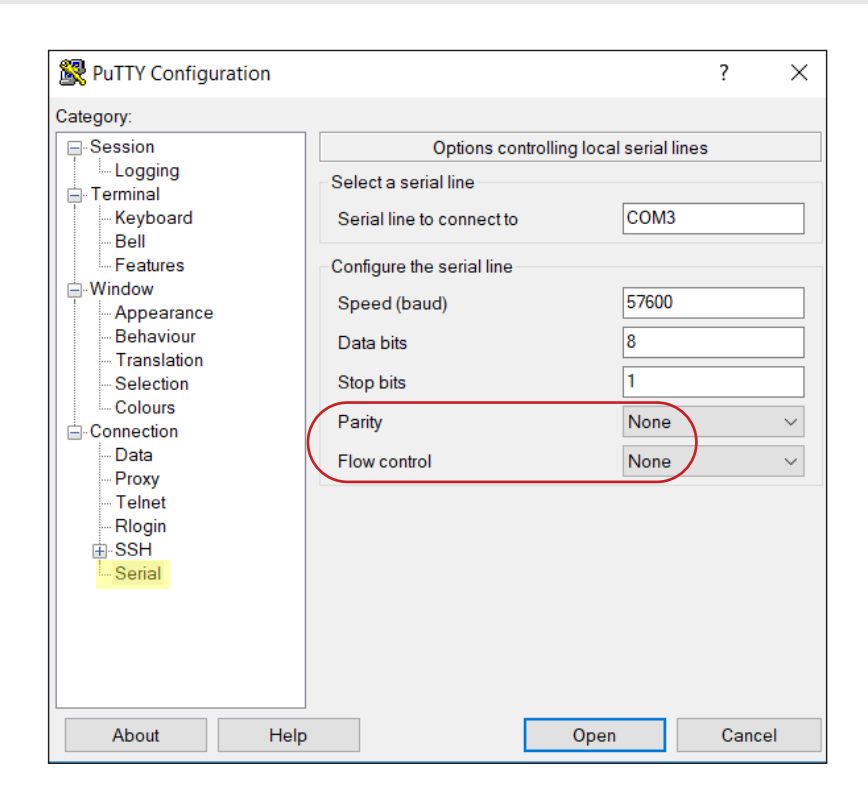

#### Ensure both **Parity** and **Flow Control** are set to **None**

#### **10 - CORDIS | 877-245-6247 | clippard.com | tech@clippard.com**

## **STEP - 7**

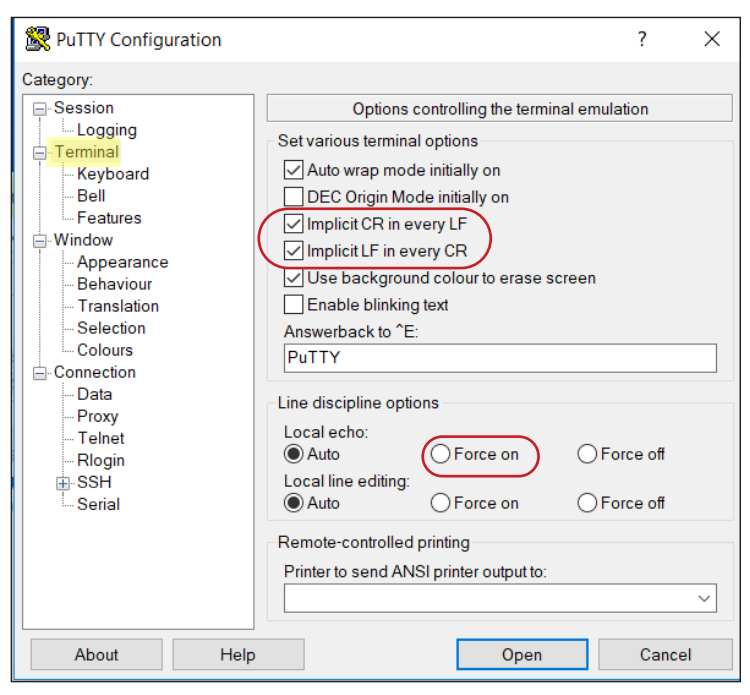

In Terminal settings, check the box for: **Implicit CR in every LF** & **Implicit LF in every CR**

### **STEP - 8**

Once the Cordis is connected and the software is configured, the below commands (Table:7) can be used to change settings, request feedback and control the device.

**Note:** *If you would like feedback as you type, set the Local Echo to "Force On"*

## **Serial Commands**

Table:7

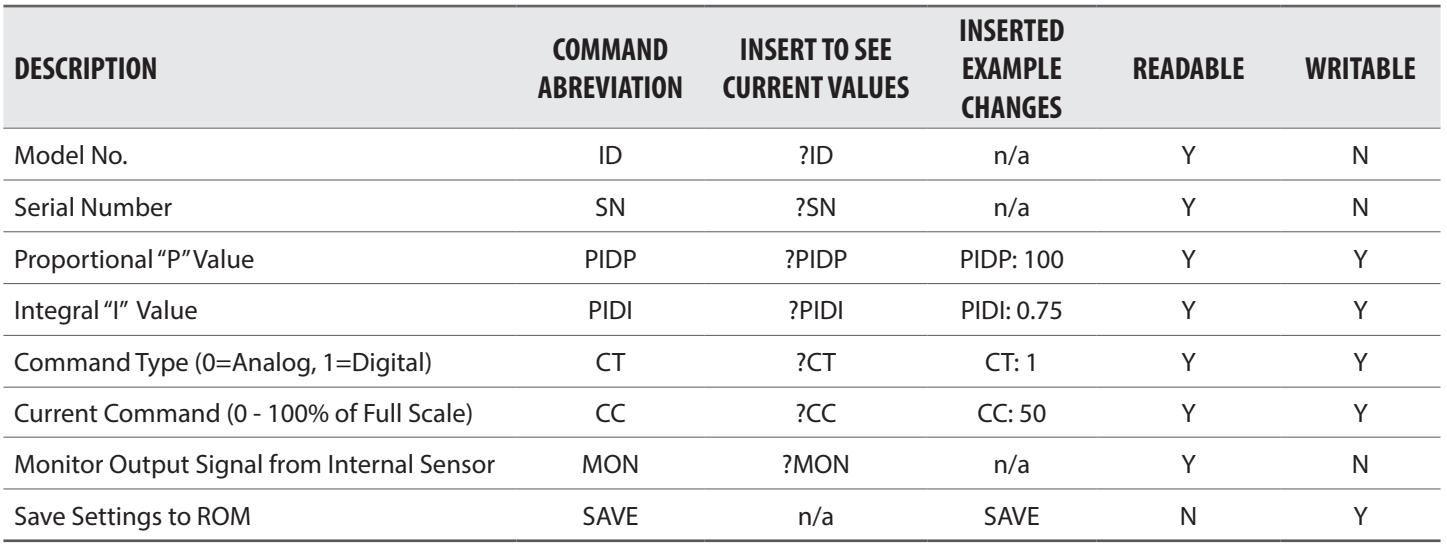

#### **When entering all Reading Commands, always prefix with "?". Example: ?PIDP**

**Make sure to leave one space between the colon and value when making changes. Example: PIDP: 100**

## **Serial Connection**

## Make sure AC power is disconnected before DC connections are made

The Cordis requires 15 to 24 VDC on Pin 8 of the electrical connector. It uses serial communication on Pin 7 to receive and **Pin 2** to send digital responses. The power supply ground, command source ground and **Pin**  3.3V Serial **3** must be tied together. m respected

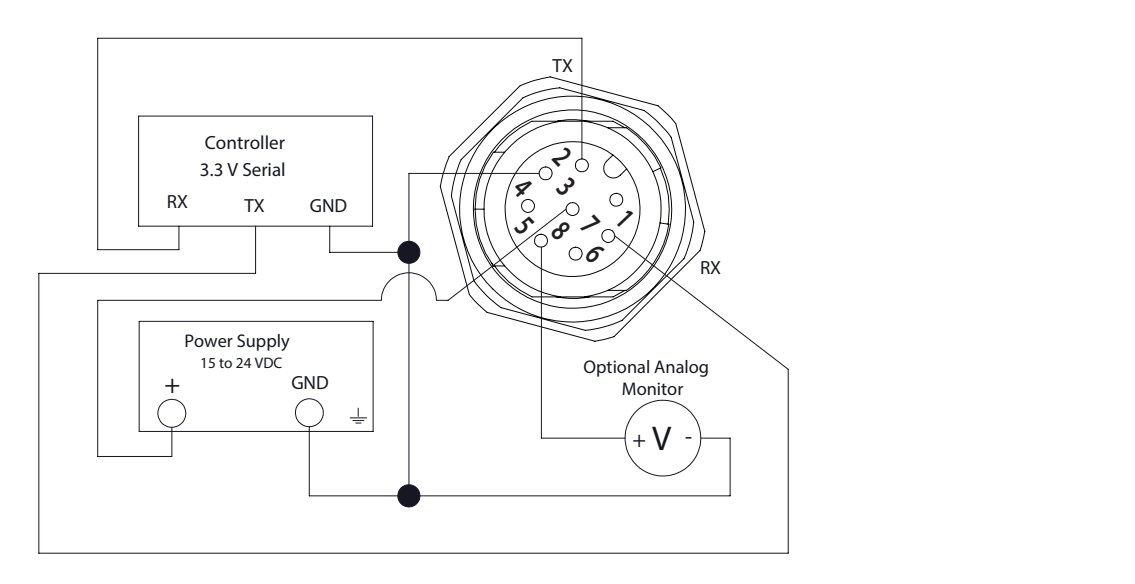

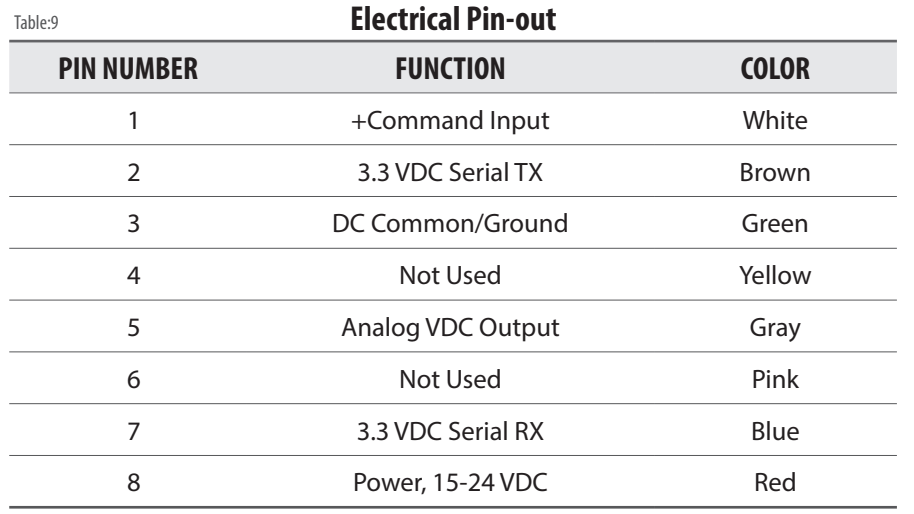

**Red LED:** Power to Unit ON **Solid Blue LED:** Analog Mode **Flashing Blue LED:** 3.3 VDC Serial Mode

*Reference Serial Configuration Section for Command Change Instructions*

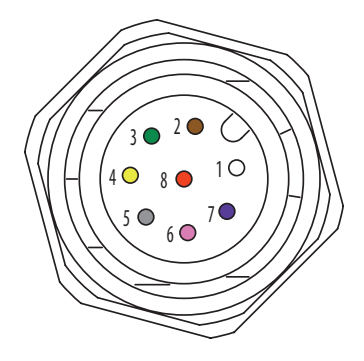

## **Ordering Information**

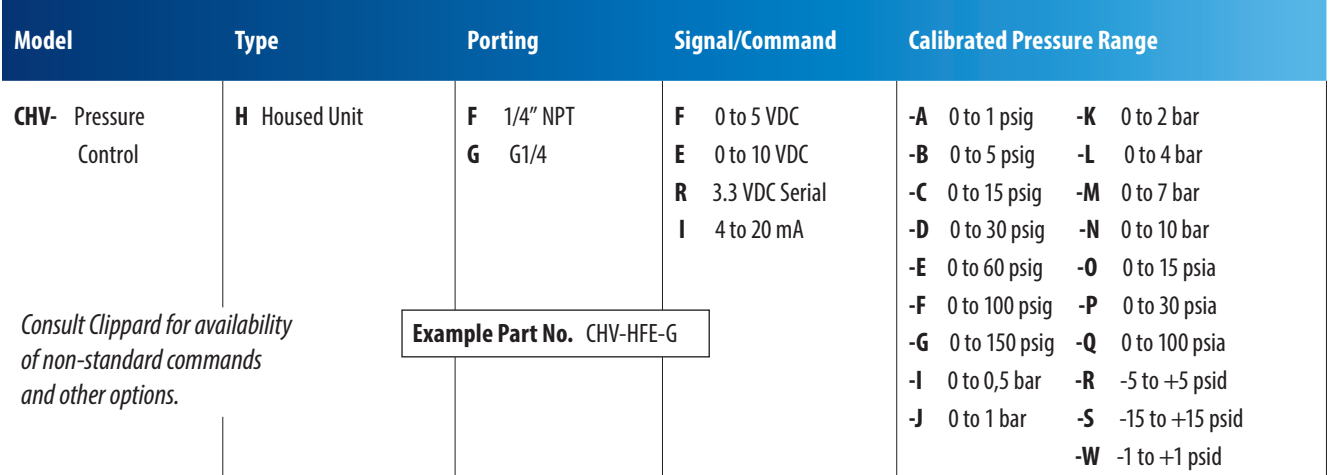

*\* All flow ranges are factory tested at 100 psig on the process side. Positive Pressure Supply to "IN" Port. Vacuum Pressure Supply to "EXH" Port.*

## **Accessories | Cable & Mounting Bracket**

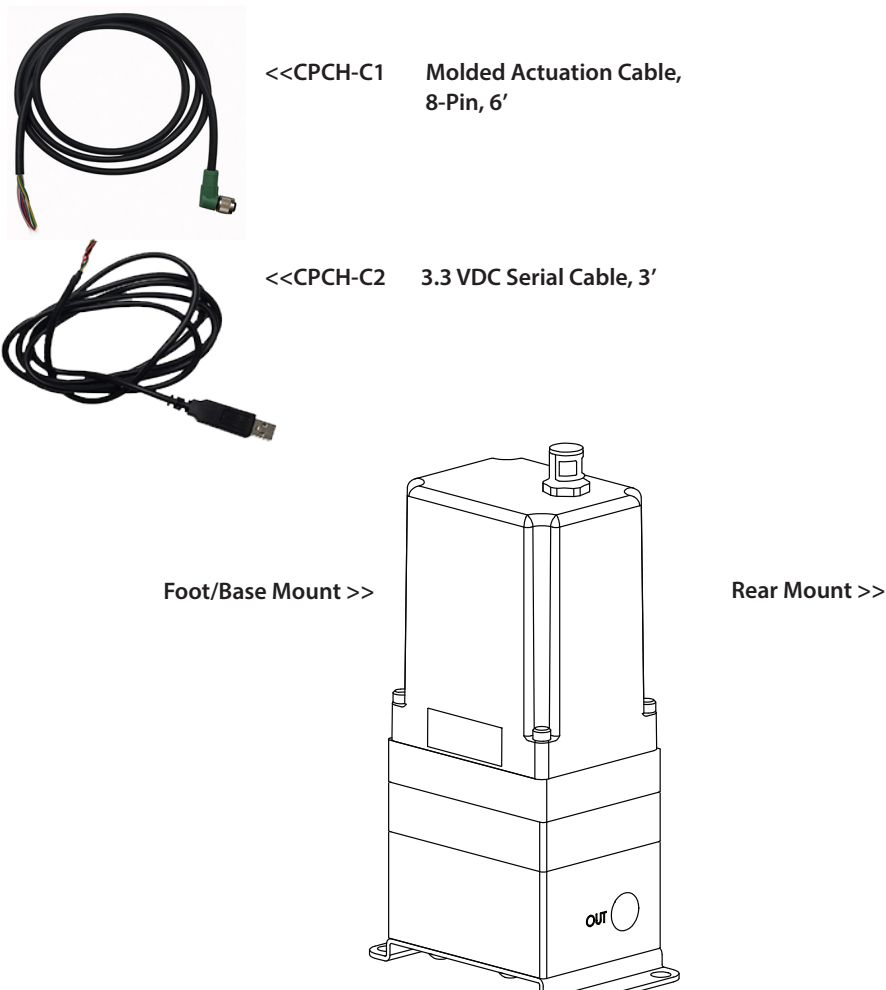

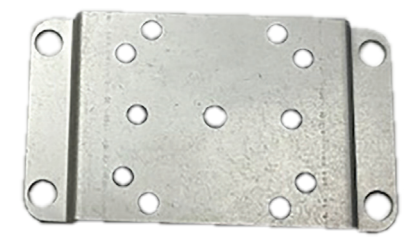

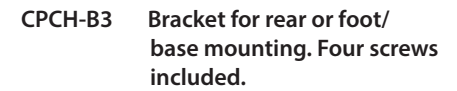

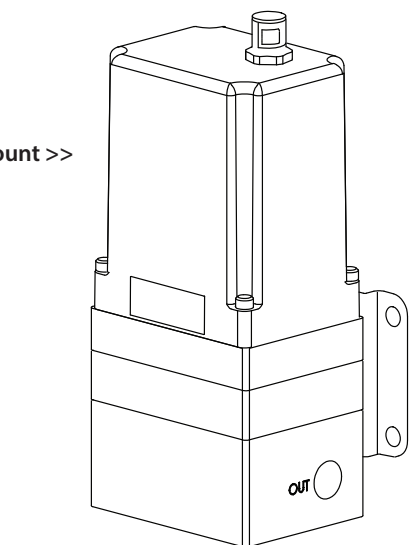

## **Dimensions**

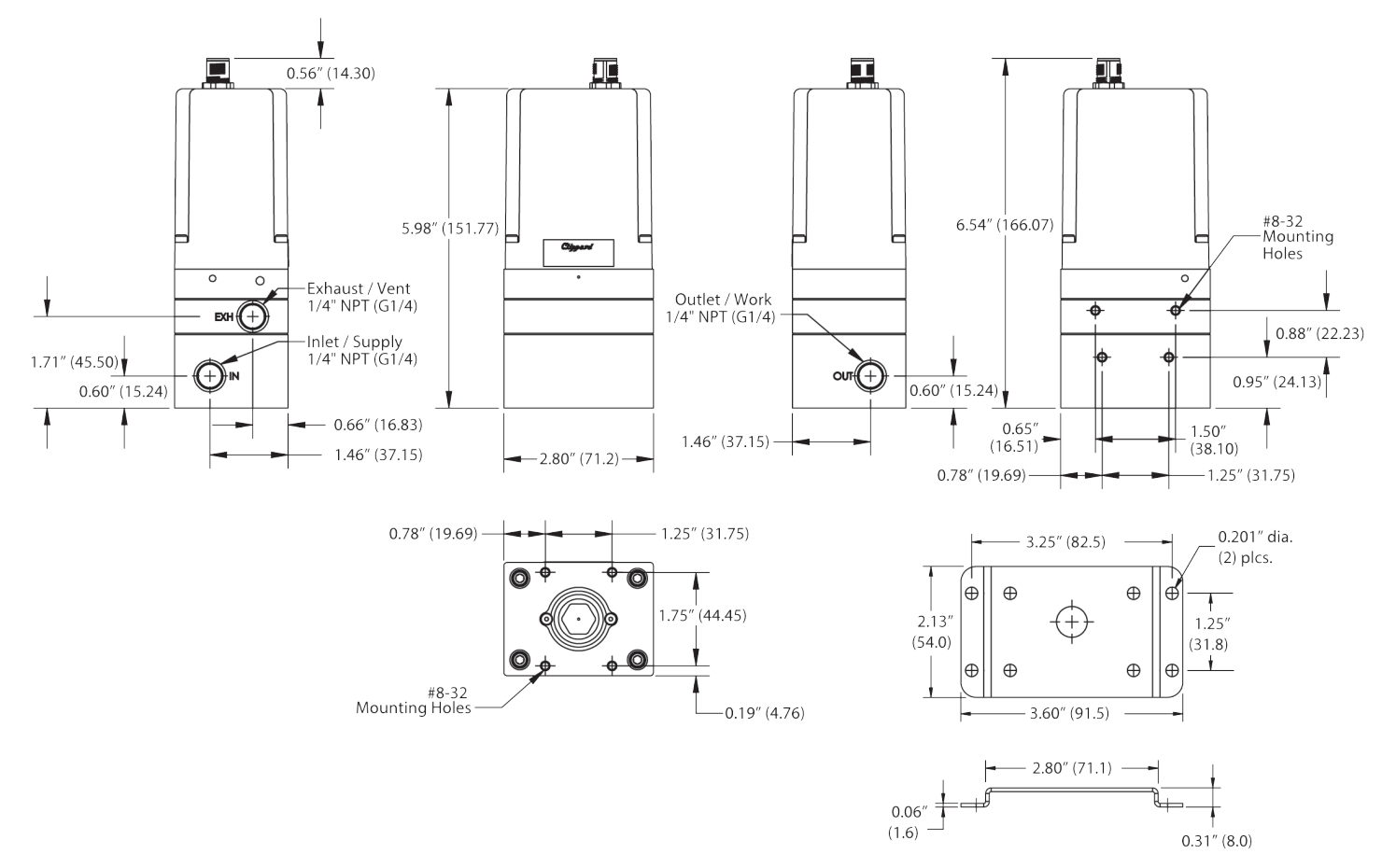

Clippard

7390 Colerain Avenue Cincinnati, OH 45239

1-513-521-4261 1-877-245-6247

*Cordis, of the heart*

**Other Useful Materials Digital vs. Analog Control White Paper Pressure vs. Flow Control White Paper Resolution in Proportional Control White Paper View Frequently Asked Questions View Web Site**

#### **Limited Warranty**

All information contained in this publication is for reference only. Proper design engineering procedures should be used to assure any compliances. Clippard Instrument Laboratory, Inc. reserves the right to make changes without notice and does not warrant or guarantee the information contained herein.

Clippard Instrument Laboratory, Inc. (Seller) warrants its products to be free from defects in material and workmanship for a period of one (1) year from the date of sale. Seller's liability shall be limited at seller's option to repair, replace or refund purchase price of product found by seller's examination to be defective. All claims under this warranty must be made in writing to seller's factory sales department giving full details, prior to return of product, postpaid, to factory. Seller shall not be responsible for product failure due to normal wear, accident, buyer's misapplication, abuse, neglect or alteration of product. Seller will not be responsible for any consequential damages. Clippard makes no other warranty of any kind, expressed or implied. Circuits shown in this catalog are for instructional purposes only. All circuits used on equipment and machinery should be thoroughly tested by qualified personnel under actual working conditions to determine their suitability for buyer's intended use. All technical data and operations are average values based on standard production models. Some deviations can be expected and considerations should be given during initial design stages. All operating characteristics are based on new equipment, under normal conditions of use and environments and oil free air supply. Dimensions stated may be nominal and are subject to change without notice. Contact Clippard for specific dimensional tolerances when dimensions are critical.

Proudly made in the USA.